# **PŘEVODNÍK TEPLOTY typ TEPL2344A s rozhraním RS232**

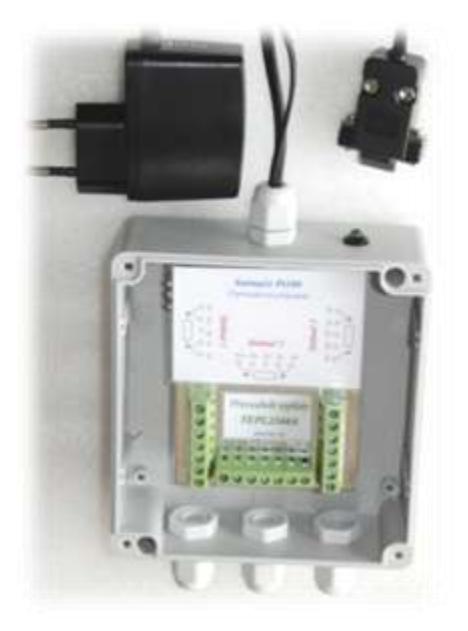

# $\epsilon$

*www.aterm.cz*

## **1. Úvod**

Tento výrobek byl zkonstruován podle současného stavu techniky a odpovídá platným evropským a národním normám a směrnicím. U výrobku byla doložena shoda s příslušnými normami. Odpovídající prohlášení a doklady jsou uloženy u výrobce.

Výrobek má odpovídající úroveň elektromagnetické odolnosti, aby byl umožněn jeho nerušený provoz v obvyklém prostředí elektromagnetické kompatibility, ve kterém má být používán.

Před uvedením výrobku do provozu si přečtěte tuto technickou dokumentaci a dodržujte pokyny, které jsou v ní uvedené. Vzniknou-li škody nedodržením této technické dokumentace, zanikne nárok na záruku. Výrobce neručí za následné škody, které by z toho vyplynuly.

Výrobce rovněž neodpovídá za věcné škody a úrazy osob, které byly způsobeny neodborným zacházením s tímto výrobkem nebo nedodržováním bezpečnostních předpisů.

Z bezpečnostních důvodů a důvodů registrace (CE) nesmí být výrobek přestavován a nesmějí být prováděny žádné změny v jeho vnitřním zapojení. Výrobek je určen k použití pouze osobám s odpovídající odbornou kvalifikací. Neodborná manipulace může výrobek poškodit.

Po ukončení své životnosti musí být výrobek vyřazen (zlikvidován) podle zákonných předpisů. Chraňte své životní prostředí a odevzdejte výrobek do sběrny elektroodpadu nebo jej vraťte výrobci, který zajistí jeho likvidaci.

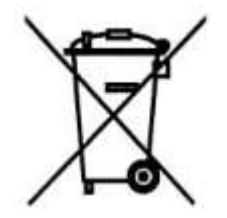

# **2. Obecný popis**

**Převodník teploty typ TEPL2344A** je elektronický přístroj, který převádí signály z odporových teplotních snímačů na číslicová data dostupná přes rozhraní typu RS232. Lze k němu připojit až tři snímače teploty typu Pt100. Elektronika přístroje je umístěna na jedné desce plošného spoje a je vestavěna v kovové skříňce. Přívodní kabely jsou přivedeny přes kabelové vývodky a připojují se pomocí šroubovacích svorek. Přístroj má jednu signalizační diodu LED, která indikuje přítomnost napájecího napětí a rovněž přenos měřených dat.

Součástí přístroje je základní software pro systém Windows, který umožňuje kalibraci snímačů teploty, přenos měřených dat pro zvolené snímače v zadané periodě měření a zobrazení výsledných hodnot na obrazovce.

V rozšířené verzi (za příplatek) umožňuje software zobrazovat měřená data ve formě grafického záznamu, ukládat je na disk v textovém, databázovém a v binárním formátu. Uložená data si lze kdykoliv později prohlédnout a vytisknout.

# **3. Technický popis**

#### **a) Řídicí mikropočítač a rozhraní RS232**

Jádrem přístroje je jednočipový mikropočítač, který řídí veškerou jeho činnost. Konfigurační konstanty jsou pevně uloženy v paměti mikropočítače a nelze je měnit. Jedná se zejména o typ odporových snímačů a rozsah měřených teplot. Přístroj lze přes rozhraní RS232 připojit k počítači a pomocí obslužného programu nastavit další parametry, které jsou uloženy v počítači. Jedná se zejména o konstanty regresní funkce, pomocí kterých je pak vypočítána měřená teplota. Z přístroje do počítače je přenášena binární hodnota v rozsahu 16 bitů, která odpovídá měřené teplotě. Lze zvolit buď jednorázové měření, nebo filtrované měření. Při jednorázovém měření je provedeno jedno měření AD převodníkem přístroje. Při filtrovaném měření je provedeno 16 měření a jejich průměrná hodnota je přenesena do počítače. Průběh těchto měření je indikován LED diodou přístroje.

#### **b) Odporový snímač teploty**

Přístroj je určen pro připojení odporových snímačů typu Pt100. V příloze této dokumentace je uvedena tabulka závislosti odporu na teplotě. Snímač teploty se připojuje čtyřvodičově. Svorky snímače jsou označeny znaménky + a -. Jeden vývod snímače je připojen pomocí dvou vodičů na kladné svorky. Druhý vývod snímače je pak připojen pomocí dvou vodičů na záporné svorky. Přístroj je od výrobce dodán s připojenými rezistory o hodnotě 100Ω. Pokud nejsou použity všechny vstupy pro snímače, tak je vhodné tyto rezistory nechat zapojené. Snímače by se měly zásadně připojovat při vypnutém převodníku. Stínění kabelů snímačů lze připojit na uzemňovací šroubky, které jsou propojeny s konstrukcí skříňky. Na tuto konstrukci je připojen i vodič 0V přístroje.

#### **c) Připojení napájecího zdroje a linky RS232**

Napájecí zdroj je připojen na svorky 12V a 0V. Linka RS232 je připojena ke svorkám 0V, Rx a Tx.

# **4. Obsluha přístroje**

Po zapnutí přístroje připojením napájecího napětí je nejprve provedena kalibrace jednotlivých kanálů přístroje. Tento proces je indikován blikáním LED diody (3 x bliknutí). Po kalibraci zůstane LED dioda trvale svítit a přístroj čeká na příkaz z počítače.

Softwarovou obsluhu přístroje zajišťuje skupina tří příkazů, pomocí kterých můžeme číst typovou adresu přístroje, jednorázové měření zvoleného kanálu a filtrované měření zvoleného kanálu. Čtení

typové adresy je vhodné provést na začátku komunikace pro ověření správné funkce přístroje.

*a) Čtení typové adresy přístroje:* Počítač pošle příkaz**: '%', 'a', CR** kde '%' je úvodní řídicí znak (37) 'a' je adresa přístroje (49) CR je koncový znak přenosu (13)

#### *Poznámka:*

*Znaky v uvozovkách reprezentují ASCII znaky. Např. znaku '%' odpovídá pořadové číslo 37 a znaku '1' pořadové číslo 49. Na linku tedy posíláme skupinu čísel (bytů): 37, 49, 13.*

Odpověď přístroje je: **'>', '2', '3', '4', '4', CR**

#### *b) Jednorázové měření zvoleného kanálu:*

Počítač pošle příkaz**: '#', 'a','k', CR** kde '#' je úvodní řídicí znak a je adresa přístroje (' 1') k je číslo snímače (' 1' až ' 3') CR je koncový znak přenosu

#### *Příklad:*

*Pro čtení kanálu 3 posíláme skupinu čísel (bytů): 35, 49, 51, 13.*

Odpověď je: **'>', 'k ', 'm5 ', ' m4', 'm3 ', 'm2', 'm1 ', CR**

kde '>' je úvodní řídicí znak m5 až m1 jsou číselné znaky měřené hodnoty CR je koncový znak přenosu

#### *Příklad:*

*Pro měřenou hodnotu 23456 z kanálu 2 přijmeme skupinu znaků (bytů): 62, 50, 50, 51, 52, 53, 54, 13.*

*c) Filtrované měření zvoleného kanálu:* Počítač pošle příkaz**: '\*', 'a','k', CR**

kde '\*' je úvodní řídicí znak a jinak je vše shodné s předchozím příkazem

## **5. Měření počítačem**

**Instalace software:** Uživatelský software se neinstaluje. Stačí celou složku TEPL2344A zkopírovat na pevný disk.

**Propojení s počítačem:** Přístroj můžeme propojit s počítačem jak při vypnutém, tak i při zapnutém přístroji. Program TEPL2344A.EXE spouštíme až po připojení komunikačního kabelu a zapnutí přístroje. Počítač by měl po spuštění programu nalézt přístroj na některém fyzickém sériovém portu (COM1 až COM3) nebo virtuálním sériovém portu (COM4 až COM29).

Na začátku činnosti programu je zobrazena zpráva o připojení přístroje. Pokud nebyl přístroj nalezen, tak je zobrazeno tlačítko "*Připojení přístroje"*, kterým se můžeme pokusit provést úvodní komunikaci s přístrojem znovu.

Dále okno obsahuje dva dvoustavové prvky. První s názvem "*Filtr měření"* umožňuje zapnout jednorázové (neoznačen) nebo filtrované (označen) měření. Druhý s názvem "*°C"* umožňuje zapnout zobrazení měřených teplot v bitech (neoznačen) nebo v °C (označen).

Ve skupině prvků "Snímače teploty" lze označit jednotlivé snímače, jejichž hodnoty budeme chtít zobrazit. Ve skupině "*Měřené teploty"* jsou pak zobrazeny výsledné hodnoty měřených teplot. Měření můžeme spustit buď tlačítkem "*Jednorázové měření",* nebo tlačítkem "*Periodické měření",* které probíhá v časové periodě zadané v poli "*Perioda[s]"*. Periodické měření ukončíme tlačítkem "*Stop měření".* 

#### **6. Kalibrace snímačů**

Pokud je připojený přístroj, tak je v horním řádku přístupná položka "*Kalibrace"*, která zobrazí okno pro kalibraci snímačů. Podstata kalibrace spočívá ve výpočtu konstant regresní rovnice 3. řádu metodou nejmenších čtverců. Pro tento účel je nutné provést minimálně čtyři měření v daném rozsahu teplot. Z binárních hodnot teplot naměřených přístrojem a skutečných hodnot teplot zadaných uživatelem jsou pak vypočítány čtyři konstanty, které umožňují výpočet skutečných hodnot teplot.

V kalibračním okně je celá řada informačních a ovládacích prvků. Jedná se zejména o čtyři datové sloupce, které zobrazují řadu měřených, zadaných a vypočítaných hodnot. V prvním sloupci zleva jsou uvedeny měřené hodnoty zvoleného snímače v bitech. Jedná se o hodnoty s rozsahem 16 bitů z přístroje. Ve druhém sloupci jsou uvedeny hodnoty skutečných teplot zadaných uživatelem. Třetí sloupec obsahuje hodnoty teplot vypočítaných pomocí regresní rovnice a ve čtvrtém sloupci jsou pak hodnoty odchylek. Tvar regresní rovnice spolu s jednotlivými konstantami je uveden pod datovými sloupci.

Pokud chceme provést novou kalibraci, tak nejprve zvolíme odpovídající snímač ve skupině prvků "*Volba snímače teploty".* Poté stiskneme tlačítko *"Kalibrace"* a tím je spuštěn kalibrační proces. Měřená hodnota z přístroje je zobrazena v odpovídajícím řádku datového sloupce "Měřená hodnota". Po ustálení hodnoty teploty stiskneme tlačítko "*Zapiš teplotu"* a pak zadáme do zobrazeného editačního pole skutečnou hodnotu teploty. Stiskneme tlačítko "*Potvrď zápis"* a poté můžeme přejít na další teplotu. Počet změřených a zadaných hodnot musí být v rozmezí od 4 do 30. Čím více hodnot změříme, tím bude mít výsledná převodní charakteristika věrnější průběh. Po stisku tlačítka "Regresní výpočet" jsou vypočítány hodnoty konstant regresní rovnice a pomocí nich jsou pak vypočítány i teploty a odchylky teplot od jejich skutečných hodnot. Pokud jsou vypočítané hodnoty v požadované toleranci, tak stiskneme tlačítko "*Uložit na disk"*.

V případě, kdy má být přístroj propojen s jinou programovou aplikací, tak je potřeba zadat do tohoto programu jak příkazy pro čtení dat z přístroje, tak i rovnici pro výpočet teploty spolu

s jednotlivými konstantami. Tlačítkem *"Export kalibračních konstant"* uložíme výsledné kalibrační konstanty do dvou souborů. V souboru "*TEPL2344A.par"* budou konstanty uloženy v binárním formátu podle definice (konvence Pascal):

*Type* 

 *TeplParam=Record Konstanta3: Array[1..5] of Double; Konstanta2: Array[1..5] of Double Konstanta1: Array[1..5] of Double Konstanta0: Array[1..5] of Double*

*end;*

V souboru *"TEPL2344A.txt"* pak budou jednotlivé konstanty uloženy v přehledné textové formě. Tlačítkem *"Kontrola kalibračních konstant"* si můžeme zobrazit okno s výpisem všech konstant.

Nakonec je potřeba se zmínit o poslední dvojici ovládacích prvků. V pravé horní části okna jsou dvě grafická tlačítka bez doprovodného textu. Horním tlačítkem můžeme přepsat uživatelské parametry továrními parametry. Tovární parametry jsou distribuovány výrobcem při prodeji přístroje. Druhým z grafických tlačítek lze přepsat uživatelské parametry továrními parametry. Pro zabezpečení nechtěného přepsání je nutné po stisku těchto tlačítek potvrdit tuto volbu.

## **7. Bezpečnostní opatření**

Zařízení je napájeno bezpečným napětím o hodnotě 12V, a proto nehrozí nebezpečí úrazu elektrickým proudem. Dodaný síťový adaptér splňuje podmínky ČSN 351330 - transformátor v bezpečnostním provedení.

# **8. Technické parametry**

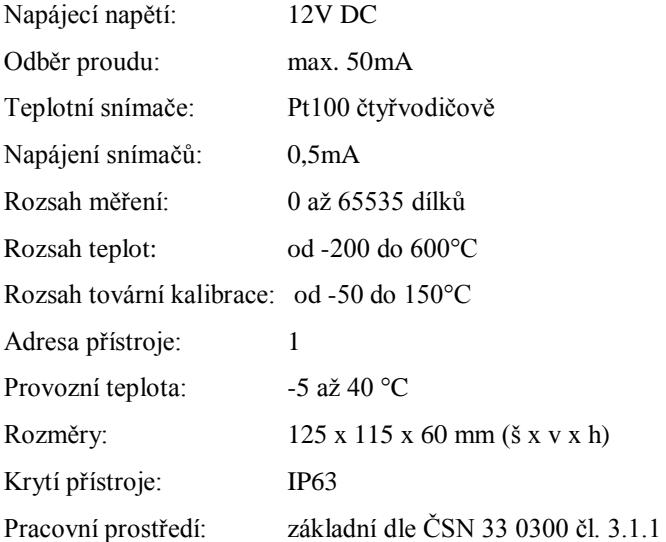

# **Výroba a servis zařízení:**

#### *Ing.Radomír Matulík*

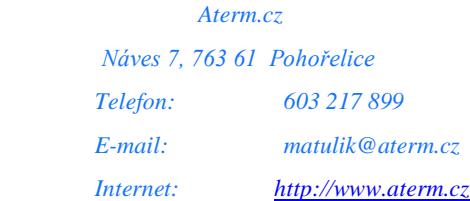

# ES PROHLÁŠENÍ O SHODĚ

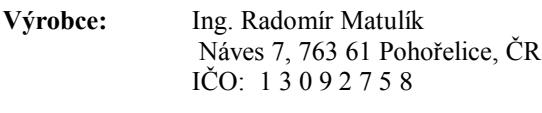

**Výrobek:** Převodník teploty TEPL2344A

Výrobce prohlašuje na svoji výlučnou odpovědnost, že výrobek shora uvedený splňuje požadavky technických předpisů a je za podmínek výrobcem určeného použití bezpečný.

**Způsob posouzení shody:** Posouzení shody bylo provedeno v souladu s §12, odst . 3 a) zákona č.22/1997 Sb. v platném znění.

**Ve shodě s nařízeními vlády:**  č.17/2003 Sb., č.616/2006 Sb. a č.481/2012 Sb.

**V souladu se směrnicemi Evropského parlamentu a Rady:**  2004/108/ES, 2006/95/ES a 2011/65/EU.

**Harmonizované normy:** ČSN EN 61010-1, ČSN EN 61326-1.

**Označení CE:** rok prvního označení CE: 18

**Soubor technické dokumentace**: je uložen u výrobce.

Jméno: Ing. Radomír Matulík Funkce: OSVČ

Malulel

V Pohořelicích dne 27.5.2018